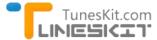

TunesKit for Mac For Windows Buy Resource Tutorial Support

# How to Upload iTunes Purchased/Rental Movies to Vimeo Account?

Posted by Andre Green on January 16, 2015 11:55:13 AM.

**Vimeo** is a video-sharing website for users to view, upload and share videos worldwide. It was found in 2004, but become popular in recent two years. You can sign up a vimeo account in 3 different user standards. For example, the basic vimeo account is free, which have only 500MB limit for weekly upload. And the plus vimeo account will cost you \$59.95/year, which allows you upload 5GB per week. And highest standard account is Vimeo Pro account, which will let you upload up to 20GB per week and cost \$199/year.

Users who have a Vimeo account can upload any Non-protected videos to Vimeo and share with their friends. However, for some movie addicts, how to upload iTunes purchased or rented movies/TV Show episodes to Vimeo?

# Steps to Upload iTunes DRM M4V Videos to Vimeo

To upload and view iTunes purchased and rental videos on Vimeo, we have to strip the DRM protection at first. TunesKit DRM Media Converter for Mac (For Windows Version) can help you easily remove DRM from all kinds of iTunes videos, such as iTunes movies, TV show episodes and music videos. It will automatically convert the DRMed M4V videos to common MP4 format with audio tracks, subtitles and 5.1 surround retained.

### Step 1. Download and launch TunesKit on your computer.

The newest version of iTunes are needed to make a successful conversion with TunesKit. For Mac users, you have to run Mac OS X 10.8 or later.

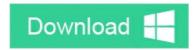

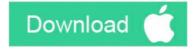

#### Step 2. Import iTunes movies to TunesKit DRM Media Converter.

Click "Add Files" icon to choose iTunes movies from iTunes library to add to TunesKit. You are also allowed to drag and drop iTunes M4V videos to TunesKit directly.

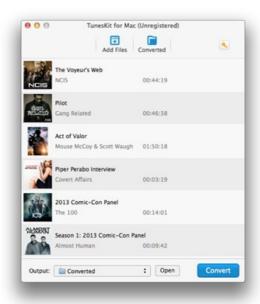

### Step 3. Start to remove DRM protection from iTunes movies.

Click "Convert"button to start removing iTunes DRM protection from DRMed M4V videos and convert M4V to unprotected MP4 format.

As we know, most iTunes videos are in large size. So if you need to upload an entire iTunes movie to Vimeo, you will need a Vimeo Plus account at least. Just login your Vimeo account and click "Upload" to start uploading iTunes video.

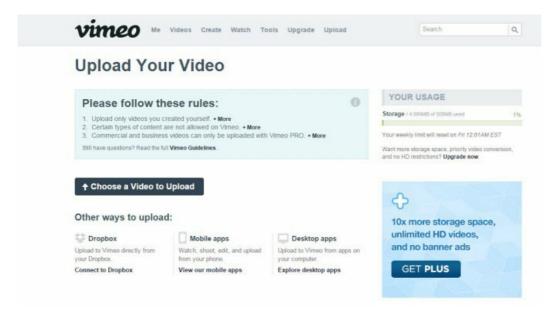

# **Tips About How to Make Better Vimeo Videos**

### Tip 1. About Vimeo video codec.

Actually, Vimeo accepts most video codecs. But H.264 is the strongly recommended one to get the best result. If you're uploading High Definition (HD) video, choose the High Profile H.264 setting instead of Main Profile. If you are using TunesKit DRM Media Converter to convert iTunes videos, what you get is also the right H.264 codec.

#### **Tip 2. About Frame Rate.**

Vimeo recommends uploading with frame rates of 24 (or 23.976), 25, and 30 (or 29.97). TunesKit DRM Media Converter will preserve the original Frame Rate of iTunes movies. You can view the exact Frame rate of iTunes movies with iTunes.

#### Tip 3. About Bit rate

Bit Rate (also called data rate) is also important for Vimeo video quality. If you make a Vimeo video by yourself with some video creator or editor software, you should choose "variable" bit rate for better quality. TunesKit DRM Media Converter will also keep the original bit rate of the source iTunes movies in the output MP4 videos. So you don't need to make any more settings during the conversion.

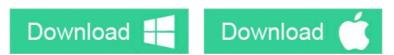

### You may also like

- → How to share iTunes movie clips on Facebook Page?
- → How to Transfer iTunes Movies to Samsung Galaxy S5/4/3
- → How to Convert iTunes Videos to Amazon Kindle Fire
- → How to upload iTunes movies to Youtube

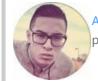

Andre Green is an part-time writer engaged in Tuneskit in 2014. He also has a personal blog to share technology news, software and hardware reviews.

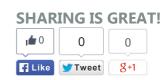

▲ SAVE PAGE AS PDF

### Leave a comment

| Rating                  |                               |            |
|-------------------------|-------------------------------|------------|
| ****                    |                               |            |
| YourName                |                               |            |
|                         | * 1 to 50 chars               |            |
| email                   |                               |            |
|                         | Internet Email                |            |
| Comments                |                               |            |
|                         |                               |            |
|                         |                               |            |
|                         |                               |            |
|                         |                               |            |
|                         |                               |            |
|                         |                               | UBB Editor |
| 6.1.11                  |                               |            |
| Submit                  |                               |            |
|                         |                               |            |
| ♠ Home > Tutorials > Up | load iTunes Movies to YouTube |            |
|                         |                               |            |

## **HOT Topic**

How DRM Works?

How to Convert iTunes M4V to MP4?

Top iTunes DRM Removal Software Reviews

Watch iTunes Movies on Samsung Galaxy

Upload iTunes Video Clips to YouTube

### **Awards and Editor Reviews**

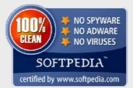

### **CONNECT WITH US**

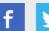

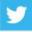

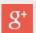

Home | About | Upgrade & Refund Policy | Privacy | Press Release | Sitemap

Copyright © 2012-2014 www.tuneskit.com. All Rights Reserved.